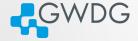

ロト (月) (日) (日) ヨヨ の(の

## Using the GWDG Scientific Compute Cluster

by Azat Khuziyakhmetov and Marcus Boden

Gesellschaft für wissenschaftliche Datenverarbeitung mbH Göttingen Burckhardtweg 4, 37077 Göttingen Fon: +49 551 39-30000 gwdg@gwdg.de www.gwdg.de

## Outline

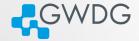

ロト (月) (日) (日) 三日 ののの

- 1 Connecting to the frontends
- **2** The most important Linux commands
- **3** Specifics of GWDG HPC cluster
- **4** Preparing the environment with "modules"
- **5** Compiling Software
- **6** Using Slurm Basics
- **7** Using Slurm Advanced
- 8 Getting Help

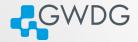

## Section 1

## Connecting to the frontends

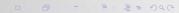

Network

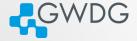

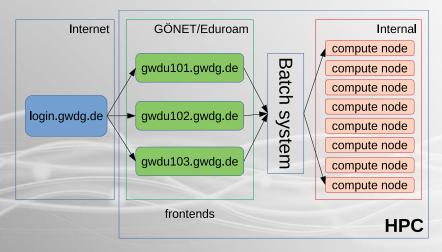

## Frontends

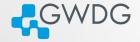

- gwdu101 and gwdu102 (new name: login-mdc.hpc.gwdg.de):
  - Cascade Lake Intel Silver 4214
  - processor features identical to agqXXX, agtXXX, ampXXX
  - new nodes in gpu and medium partitions
  - access to /scratch1 (formerly known as /scratch)
- gwdu103 (new name: login-fas.hpc.gwdg.de):
  - Broadwell Intel E5-2650 v4
  - processor features identical to dfaXXX, dmpXXX, dgeXXX, dteXXX
  - nodes in fat, medium and gpu partitions
  - ➡ access to /scratch2

## ssh to the frontends

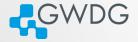

ロン (月) (コー(ヨ) ヨヨ の()

From the Internet connect to "login.gwdg.de" first in similar way as shown below. Afterwards to the frontend node.

#### You need SSH keys to connect to the cluster

- Linux or OS X:
  - ssh gwdu101.gwdg.de -l {GWDG-USERID} -i {YOUR-KEY}
- Windows: in newer versions you can use native "ssh" in power shell or download *putty.exe* from https://www.putty.org
  - Run it. Enter "gwdu101.gwdg.de" in hostname
  - In the menu SSH->Connection->Auth select your private key and click open
  - ➡ Select "Yes" to trust the connection
  - ► Login as: {GWDG-USERID}

The authenticity of host 'gwdu101.gwdg.de (134.76.8.101)' can't... ECDSA key fingerprint is SHA256:sIJNEepmILeEq/7Zqq4HCtpTM8L98ar... Are you sure you want to continue connecting (yes/no/[fingerprint])?

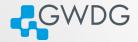

## Section 2

## The most important Linux commands

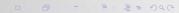

## Navigation

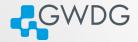

ロトイロトイロト 三日 シタク

# Is list the current directory you are in cd change directory

## Listing files and directories

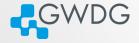

ロン (月) (コー(ヨ) ヨヨ の()

- List the current directory you are in, "1s"
  - List the "hidden" files (beginning with ".") too, "1s -a"
  - ➡ All files in an extended manner, "1s -1a" or just type "1"

#### Let's look at three lines of the output

| drwxrwxrwx | 3 akhuziy users | 4096 4. Apr 17:29 test                |
|------------|-----------------|---------------------------------------|
| -rw-rr     | 1 akhuziy users | 283 24. Sep 2019 Info.txt             |
| lrwxrwxrwx | 1 root root     | 23 Jul 22 12:10 passwd -> /etc/passwd |

1 2 3 4 5 6 7 8 9 10

ten permission flags:

1 directory flag, "d": directory, "-": normal file, "1": symlink 2,3,4 read, write, execute permission for User (Owner of the file) 5,6,7 read, write, execute permission for Group 8,9,10 read, write, execute permission for Others Changing the language, what if I don't undestand German

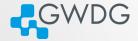

> echo \$LANG de\_DE.UTF-8 > rm test rm: reguläre leere Datei "test" entfernen? > export LANG=en\_US.UTF-8 > rm test rm: remove regular empty file 'test'? For persistent English language, put it in your ".profile":

echo 'export LANG=en\_US.UTF-8' >> ~/.profile

File operations, processes and file system

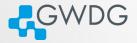

touch create file / update timestamps
other file ops cp, rm, mv, mkdir, rmdir, ln
htop display Linux processes
 ps display current processes, imp. opt. a [all sessions], u
 [owner], x [all], w [wide], ww [even wider]
 du display file space usage, du -hs
 du display file size summary, du -hs -apparent-size
 df display filesystem usage, df -h, df -hl

## chmod

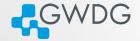

ロン (得) (こ)(こ) ヨヨ ののの

- Files attributes (mode bits) can be changed with chmod
- chmod can be used in two ways:
  - user friendly form:
     u (user) g (group) o (others) a (all)
     chmod a+r {file}, chmod g=rwx,o+r {file}
     tell the mode bits:
     chmod 744 {file}

# chmod (2)

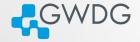

ロン (得) (こ)(こ) ヨヨ ののの

- 0-7 are 3 bits:  $111 \rightarrow 7$
- same order, like in dir listing: r,w,x

000 $0 \rightarrow ---$  no read write or execute allowed001 $1 \rightarrow --x$  (last bit is set)010 $2 \rightarrow -w-$  (middle bit is set)011 $3 \rightarrow -wx$  (last 2 bits are set)100 $4 \rightarrow r--$  (first bit is set)101 $5 \rightarrow r-x$  (first and last bits are set)110 $6 \rightarrow rw-$  (first and second bits are set)111 $7 \rightarrow rwx$  (all 3 bits are set)

chmod 456: owner - read; group - read and execute; others - read and write

# chmod (3)

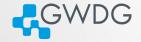

ロト (日) (コー (ヨ) 三日 のへで

- In sum we have 9 bits now in 3 groups (user, group, others)
- But there is a 4th group: SUID/SGID/sticky-bits
- SUID/SGID means that the called program will run with the UID or GID of the owner
  - e.g. if the program owns root and has SUID set, you run the program as root
  - chmod u+s {file}, or chmod g+s {file}, chmod a+s {file} would set both
  - Since we are normal users on the system, this is very seldom needed.

chmod (4)

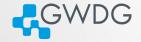

- SGID and sticky-bit for directories is more relevant for you, if you open a directory for colleagues to write (chmod g=rwx {dir})
  - the SGID (chmod g+s {dir}) changes the group of a newly created file in this directory to the group of the directory, so all members of the group have the same permissions on all files.
  - the stick-bit prevents others from deleting files, they do not own. (chmod +t {dir})
  - e.g. if you create a file, others cannot delete it, even though they have write permission to the directory.

## Editors, help and Bash

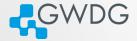

ロン (得) (こ)(こ) ヨヨ ののの

• nano, vi/vim, mcedit, joe

For most commands you can read the manual pages, just type "man {COMMAND}".

The prompt is a so called "Shell" with the first commands and

## Editors, help and Bash

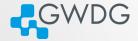

• nano, vi/vim, mcedit, joe

For most commands you can read the manual pages, just type "man {COMMAND}".

The prompt is a so called "Shell" with built-in commands and functions. We are using the "bash". Type "man bash" to get an impression about the power and flexibility of that shell.

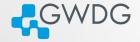

ロト (月) (日) (日) ヨヨ の(の

Where the system gets all the commands we learned today? Bash searches all paths in the environment variable PATH. gwdu101:84 15:03:22 ~ > echo -e \${PATH//:/:\\n} /opt/slurm/bin: /usr/lib64/qt-3.3/bin: /usr/local/bin: /usr/local/bin: /usr/local/sbin: /usr/sbin

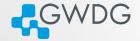

ロト (月) (日) (日) ヨヨ の()

For our first Shell script we need additional information

- "mktemp -d /tmp/\${USER}/XXXXXXX" will create a unique directory, e.g. /tmp/akhuziy/XymeK4nq and echo it to stdout
- To store an output of a program in a variable, we write "TEMPDIR=\$(mktemp -d /tmp/\${USER}/XXXXXXX)"

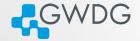

ロト (月) (日) (日) ヨヨ の()

For our first Shell script we need additional information

- "mktemp -d /tmp/\${USER}/XXXXXXX" will create a unique directory, e.g. /tmp/akhuziy/XymeK4nq and echo it to stdout
- To store an output of a program in a variable, we write "TEMPDIR=\$(mktemp -d /tmp/\${USER}/XXXXXXX)"

Let's write a little Shell script...

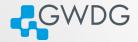

## Section 3

## Specifics of GWDG HPC cluster

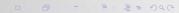

## Filesystem

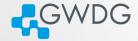

#### 2 filesystems

- 1 HOME filesystem
- **2** SCRATCH filesystem

#### HOME

- Stores your *permanent* data.
- There is a quota. It could be extended on request.
- Has a backup mechanism.

#### SCRATCH

- Stores your temporal data used for computations or projects.
- Fast and large filesystem.
- No Quota, but there are some rules to use it.

## Filesystem Quotas

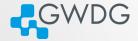

ロン (得) (こ)(こ) ヨヨ ののの

### HOME

- Quota is set per user basis.
- Find it out using Quota command

gwdu101:14 11:55:41  $\sim$  > Quota

 Global Filesystem KBytes: used softlimit hardlimit ...

 UNI11
 370216
 0
 0

 UNI05
 65316256
 104857600
 419430400

## SCRATCH

 No Quota per user. However, storage is limited gwdu101:45 10:52:46 ~ > df -h /scratch Filesystem Size Used Avail Use% Mounted on beegfs\_nodev 1.6P 750T 796T 49% /scratch1

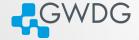

- local filesystem is NOT shared, but fast (SSDs).
- Use it for temporal data on every node
- At the moment the ampXXX nodes have only a ramdisk as /local (very fast, but small, as it is part of your memory allocation).
- The size of it rather small

bash-4.2\$ df -h /local

FilesystemSizeUsed Avail Use%Mounted on/dev/sda678G57M74G1%

## Data archiving

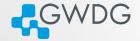

#### Archive location

- Personal archive is located at /usr/users/a/USERNAME
- You can get the path from \$AHOME variable

#### Usage

- It is necessary to compress directories as tar or zip files
- if you want to archive directory data, call

tar -czvf \$AHOME/data.tgz data
or faster (uses 4 cores and faster compression)
PIGZ="-1 -p 4 -R" tar -I pigz -cvf \$AHOME/data.tgz data

# The workflow with /scratch filesystem

#### Important

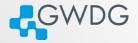

E E E OQC

The Scratch filesystem is NOT a permanent storage

## Recommended workflow

- Create directory for your project /scratch/users/\$USER/PROJECT
- Copy all necessary data there
- Run your compute jobs
- After completion of your jobs, save important results, that you need for further work to your home directory
- Delete all temporary files and broken runs
- Move the rest of the directory, that you want to keep for reference, into the archive and delete it from Scratch

tar -czvf \$AHOME/PRJ.tar.xz /scratch/users/\$USER/PROJECT
rm -rf /scratch/users/\$USER/PROJECT

# Try it!

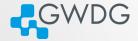

ロン (得) (こ)(こ) ヨヨ ののの

- Create a project directory for this course: mkdir /scratch/users/\${USER}/scc-course
- Add some files in it

echo "a" > /scratch/users/\${USER}/scc-course/file1 echo "b" > /scratch/users/\${USER}/scc-course/file2

 Compress the folder and send to archive tar -czvf \$AHOME/scc-course.tar.xz /scratch/users/\$USER/scc-course

## Data transfer

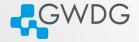

There are 2 transfer servers that can be used to transfer data from your machine to HPC.

transfer.gwdg.de

- reachable from the Internet
- only HOME is mounted

transfer-scc.gwdg.de (new name transfer-mdc.hpc.gwdg.de)

- reachable only from GÖNET
- HOME and /scratch are available

## Data transfer. Usage

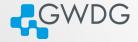

#### SCP

works on Linux, macOS, and latest Windows
scp -rp {SRC-DIR} {USER}@transfer.gwdg.de:{DST-DIR}
to transfer back, simply swap the arguments
scp -rp {USER}@transfer.gwdg.de:{SRC-DIR} {DST-DIR}

#### Filezilla

works on all platforms. GUI. Open source software.

#### Rsync

works on Linux, macOS

rsync -avvH {SRC-DIR} {USER}@transfer.gwdg.de:{DST-DIR}
to transfer back, simply swap the arguments
rsync -avvH {USER}@transfer.gwdg.de:{SRC-DIR} {DST-DIR}

Screen. Resuming interactive sessions

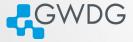

ロト (月) (日) (日) 三日 ののの

Screen – is the utility which allows you to resume the sessions. Usage

screen starts a screen session screen -S SName starts a named screen session screen -r SName resume the screen SName screen -ls list all your available screens within the screen you work as in usual shell all screen commands start with Ctrl + aCtrl + a d detach from a screen session Ctrl + a c create a new window Ctrl + a 0 switch to window 0, or use another number

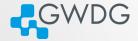

## Section 4

## Preparing the environment with "modules"

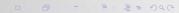

## The modules system

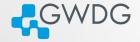

- "module avail" find a list of installed modules
- "module list" list of currently loaded modules
- "module load software/version"
- "module purge" unload all modules
- "module unload software" unload a single module
- Most of the modules just append or prepend a path to PATH and MANPATH variables.
- Or set default variables to be found by compiler/configure scripts at compile time.

## CPU architecture specific modules

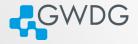

ロト (月) (日) (日) 三日 ののの

- Software provided as modules are compiled for specific CPU architecture: Cascadelake or Haswell.
- Names of these modules are the same, the correct version is loaded depending on the node you(your jobs) are.
- If you compile your software for specific architecture, check the modules you are using with module whatis command. It contains the "Target".

```
> gwdu103 \sim > module whatis gromacs
```

```
> ...
```

> gromacs/2020.4 : Target : haswell

```
> gwdu101 \sim > module whatis gromacs
```

```
> ...
```

> gromacs/2020.4 : Target : cascadelake

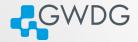

## Section 5

# Compiling Software

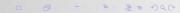

# Why Compiling?

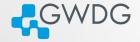

- Compiling means to create an executable or a library from the source code
- GWDG cannot install all software required by users (see modules for what is available)
- Scientific software is often only available as source code
- Compiling on the target system often yields better performance
- Prepackaged software typically requires administrator (root) privileges ...
  - (sudo or su won't work)
  - but you can use Singularity containers!

## Singularity containers

GWDG

Singularity is the containerization system, just like Docker. However, we don't provide Docker in HPC for security reasons.

#### Usage

To load singularity use the modules module load singularity/3.7.0 You can run either native Singularity or Docker images. singularity run library://sylabsed/examples/lolcow With Docker image

singularity run docker://godlovedc/lolcow

Some software packages provide Docker or Singularity images, if they do it will be easier to run them as containers.

## Try it!

# Getting and Unpacking the Source Code

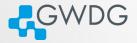

- Source code is usually packaged as "tarball"
  - Look for file extensions "tar.gz", "tar.bz2", "tgz"
  - Naming convention is often {NAME}-{VERSION}.tar.gz
- If the tarball is available on the web use "wget" to download
- Use "tar" to unpack the tarball
  - Use "tar xvzf" for 'tar.gz", "tgz"
  - Use "tar xvjf" for "tar.bz2"

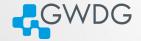

ロン (得) (コン(ヨ) ヨヨ ののの

## Using wget and tar to prepare the source code

- > mkdir \$HOME/build
- > cd \$HOME/build
- > wget <tarball URL>
- > tar xvzf <name-version>.tar.gz
- > cd <name-version>

# Compiling (or "Building") the Software

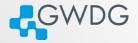

- Standard method: "./configure; make; [make check; make install]"
- Without root privileges: "--prefix" at configuration
- For better performance: Use Intel compilers and MKL
- For MPI (distributed parallel) applications: Use Intel MPI

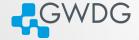

- "--prefix" is used to specify the base diretory for your software
- use "./configure --prefix=DIR" to install directly in DIR.
- e.g. "./configure
  - --prefix=\$HOME/software/<name-version>" to install into a software specific directory.

# Recipe: Basic Building and Installing

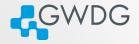

ロン (月) (コー(ヨ) ヨヨ の()

## Building and installing software into a specific directory

- > cd \$HOME; mkdir software
- > cd \$HOME/build/<name-version>
- > ./configure --prefix=\$HOME/software/<name-version>
- > make -j 4; make check
- > make install
- > ln -s \$HOME/software/<name-version>/bin/\* \$HOME/bin
- > ln -s \$HOME/software/<name-version>/lib/\* \$HOME/lib
- > ln -s \$HOME/software/<name-version>/include/\* \$HOME/include

# Compilers

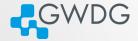

ロン (用) (コン(ヨ) ヨヨ ののの

- The GNU compilers (gcc, gfortran) are the standard compilers in Linux
- Other compilers are often faster, especially for Fortran code
- Recommended for overall performance: Intel compilers (icc, ifort)

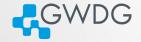

ロト (月) (日) (日) ヨヨ の(の

## Building and installing software with Intel compilers

- > module load intel
- > CC=icc; CXX=icpc; FC=ifort; F77=ifort; F90=ifort
- > export CC CXX FC F77 F90
- > ./configure --prefix=\$HOME/software/<name-version>
- > make -j 4; make check
- > make install

# Intel Math Kernel Library (MKL)

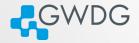

ロン (月) (コー(ヨ) ヨヨ の()

- A (shared) library is a collection of thematically related subroutines ready to use in a program
- The process of connecting a library to the (compiled) program is called linking
- Intel's Math Kernel Library provides performance optimized linear algebra and Fourier transform functions

# Recipe: Using the MKL

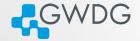

## Example: linking programs to MKL

- > module load intel
- > CC=icc; CXX=icpc; FC=ifort; F77=ifort; F90=ifort
- > export CC CXX FC F77 F90
- > module load intel-parallel-studio
- > export CPPFLAGS="-I\${MKLROOT}/include -I\${MKLROOT}/include/fftw"
- > export LDFLAGS="-L\${MKLROOT}/lib/intel64 -lmkl\_intel\_lp64\
- > -lmkl\_sequential -lmkl\_core -lpthread -lm"
- > ./configure --prefix=\$HOME/software/<name-version>
- > make -j 4; make check
- > make install

#### Use Intel MKL Link Line Advisor!

https://software.intel.com/en-us/articles/ intel-mkl-link-line-advisor

# MPI programs

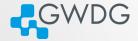

ロ > 、 同 > 、 こ + 、 三 > 三 三 シ へ ()

- MPI programs are meant to run distributed across several computers
- They require to be linked to an MPI library
- The recommended MPI library at GWDG is Intel MPI
- Another option is OpenMPI

# Recipe: Building MPI programs

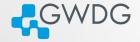

## Building MPI programs with Intel MPI

- > module load intel
- > module load intel-mpi
- > CC=mpiicc; CXX=mpiicpc; FC=mpiifort; F77=mpiifort; F90=mpiifort
- > export CC CXX FC F77 F90
- > module load intel-parallel-studio
- > export CPPFLAGS="-I\${MKLROOT}/include -I\${MKLROOT}/include/fftw"
- > export LDFLAGS="-L\${MKLROOT}/lib/intel64 -lmkl\_intel\_lp64\
- > -lmkl\_sequential -lmkl\_core -lpthread -lm"
- > ./configure --prefix=\$HOME/software/<name-version>
- > make -j 4; make check
- > make install

Recipe: Building Rmpi for R

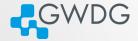

ロン (月) (コー(ヨ) ヨヨ の()

#### Preparation

```
> module load openmpi
> echo $OPENMPI_ROOT
/opt/sw/rev/20.12/cascadelake/gcc-9.3.0/openmpi-4.0.5-ub54mm
> R
```

#### R command line

```
> install.packages("Rmpi", dependencies=TRUE,
    configure.args=c("--with-mpi=/opt/sw/rev/20.12/cascadelake/gcc-9.3.0/
    openmpi-4.0.5-ub54mm"
    ))
```

> install.packages(c("foreach", "doMPI"))

# Spack

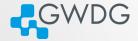

ロン (用) (コン(ヨ) ヨヨ ののの

Spack is a package management tool designed to support multiple versions and configurations of software on a wide variety of platforms and environments.

Most of the software is installed using Spack and can be loaded either by using **module** or **spack-user** (Spack installation for users).

# Spack install

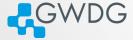

Spack-user installation allows to compile software yourself:

Load spack-user module with

module load spack-user

- Follow the instructions to activate shell support source \$SPACK\_USER\_ROOT/share/spack/setup-env.sh
- Install supported software spack install SPEC
- Load the installed software spack load SPEC

# Spack install example

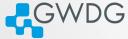

ロン (月) (コー(ヨ) ヨヨ の()

> module load spack-user > source \$SPACK\_USER\_ROOT/share/spack/setup-env.sh > spack install ffmpeg04.4 ==> Warning: Missing a source id for ffmpeg@4.4 [+] /opt/sw/rev/20.12/haswell/gcc-9.3.0/alsa-lib-1.2.3.2-v63tdf [+] /opt/sw/rev/20.12/haswell/gcc-9.3.0/libiconv-1.16-s5eu5n [+] /opt/sw/rev/20.12/haswell/gcc-9.3.0/yasm-1.3.0-2fd743 [+] /opt/sw/rev/20.12/haswell/gcc-9.3.0/zlib-1.2.11-f2qirj [+] /opt/sw/rev/20.12/haswell/gcc-9.3.0/diffutils-3.7-bv5dar [+] /opt/sw/rev/20.12/haswell/gcc-9.3.0/bzip2-1.0.8-fdvhu3 ==> Installing ffmpeg-4.4-3jhy2clncz2upmcthclpu436ld5qsa22 ==> Warning: There is no checksum on file to fetch ffmpeg@4.4 safely. ==> Fetch anyway? [y/N] y ==> Fetching http://ffmpeg.org/releases/ffmpeg-4.4.tar.bz2 ==> ffmpeg: Executing phase: 'autoreconf' ==> ffmpeg: Executing phase: 'configure' ==> ffmpeg: Executing phase: 'build' ==> ffmpeg: Executing phase: 'install' [+] /usr/users/akhuziy/.spack/install/haswell/gcc-9.3.0/ffmpeg-4.4-3jhy2c > spack load ffmpeg04.4 > ffmpeg --version ffmpeg version 4.4 Copyright (c) 2000-2021 the FFmpeg developers

# Table of Contents, Part II

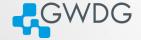

ロト (月) (日) (日) 三日 ののの

- 1 Connecting to the frontends
- 2 The most important Linux commands
- **3** Specifics of GWDG HPC cluster
- **4** Preparing the environment with "modules"
- **5** Compiling Software
- **6** Using Slurm Basics
- **7** Using Slurm Advanced
- 8 Getting Help

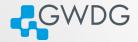

## Section 6

# Using Slurm - Basics

Getting started with Slurm

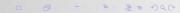

# How to use the cluster

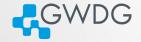

ロト (月) (日) (日) ヨヨ の(の

- Cluster divided into frontends and compute nodes
- Compute nodes to all calculations
- You cannot connect directly to the nodes
- · You cannot run heavy calculations on the frontends
- So how do you use the compute nodes?

## How to use the cluster

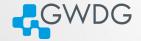

- Cluster divided into frontends and compute nodes
- Compute nodes to all calculations
- You cannot connect directly to the nodes
- You cannot run heavy calculations on the frontends
- So how do you use the compute nodes?

Use our scheduler: Slurm!

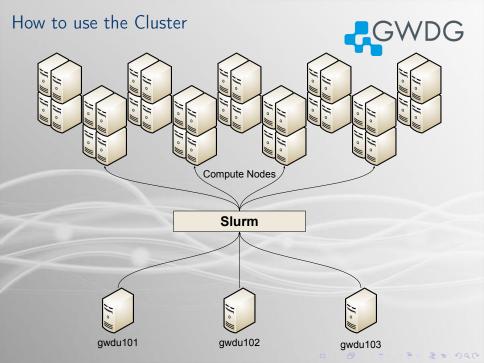

# Your first job

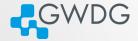

ロト (月) (日) (日) ヨヨ の(の

A job is a set of instructions for Slurm, including

- one or multiple programs to execute
- estimated runtime
- required resources (CPUs, GPUs, Memory)
- and more...

Your first job

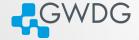

ロン (得) (コン(ヨ) ヨヨ ののの

Use srun to submit a job to Slurm srun <program>

Example:

gwdu101:27 12:53:50 ~ > hostname
gwdu101
gwdu101:27 12:53:53 ~ > srun hostname
amp078
gwdu101:27 12:53:56 ~ > srun hostname -f
amp078.global.gwdg.cluster

# Telling Slurm what to do

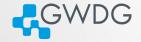

- srun submits information on your job to Slurm
  - What is to be done? (path to your program and required parameters)
  - What are its requirements? (e.g. which nodes, number of tasks, maximum runtime)
- Slurm matches the jobs requirements against the capabilities of our nodes
- When suitable free resources are found the job is started
- Slurm prioritizes the jobs based on a number of factors.

## Partitions

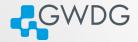

- Different compute nodes have different features
- Slurm differentiates using Partitions

# Available Partitions

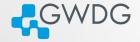

ロン (月) (コー(ヨ) ヨヨ の()

General purpose partitions:

medium General purpose partition, well suited for most jobs. Up to 1024 cores per job.

fat Up to 512 GB in one host.

fat+ For extreme memory requirements. Up to 2048GB per host.

Special purpose partitions:

gpu For jobs using GPU acceleration.

int For interactive jobs, i.e. jobs which require a shell or a GUI.

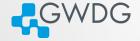

Cluster A collection of networked computers intended to provide compute capabilities.

Node One of these computers, also called host or server.

Frontend Special node provided to interact with the cluster. login-mdc|fas.hpc.gwdg.de in our case.

Job Program consisting of one or several parallel tasks.

Partition A pool of nodes suitable for the job

Batch System Management system distributing job tasks across job slots. Slurm.

# Submitting a job

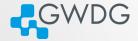

ロト (月) (日) (日) 三日 ののの

srun <parameters> <program>

#### common parameters

- -p <partition> partition.
- -t <hh:mm:ss>
- -A < all >

Maximum runtime. If this is exceeded the job is killed.

Specify account 'all'. Only necessary if you are part of a working group with access to special partitions.

## Interactive Jobs

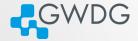

#### srun: Interactive jobs

- --x11 Adds X11 (GUI) forwarding. This requires that you connect to the frontend with ssh -Y and your local machine supports X-Windows.
- -p int Use the interactive partition. In int the nodes have no slot limit. They will take jobs until their load crosses a specified threshold, so jobs start immediately.
- --pty interactive mode

## Interactive X11 Job

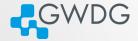

## Running Matlab

- > ssh -Y login-mdc.gwdg.de
- > module load matlab
- > srun --x11 -p medium matlab

- The job will be dispatched and as soon as an available node is found and the Matlab interface will start.
- If you have your own license for Matlab then you need to place your license.lic file in \$HOME/.matlab/R2015a\_licenses directory (depending on the version you are using).

## Interactive Console Job

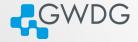

ロト (日) (コー(ヨ) 三日 のへで

## Running R interactively

- > ssh login-fas.hpc.gwdg.de
- > srun --pty -p medium R

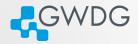

# Try it!

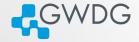

ロン (得) (こ)(こ) ヨヨ ののの

Serial job Job consisting of one task using one job slot.

SMP job Job with shared memory parallelization (often realized with OpenMP), meaning that all processes need access to the memory of the same node. Therefore uses several job slots on the same node.

MPI job Job with distributed memory parallelization, realized with MPI. Can use several job slots on several nodes and needs to be started with a helper program, e.g., mpirun or srun.

# Single node vs. MPI

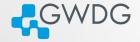

ロン (月) (コー(ヨ) ヨヨ の()

- MPI jobs are a lot of independent tasks that (usually) use one core each
  - started with srun or mpirun
  - Slurm calls these tasks
- Single node jobs are usually just one task with many cores
- Both can be combined into hybrid jobs: multiple tasks using multiple cores each

## Resource selection: CPU

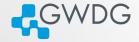

ロン (月) (コー(ヨ) ヨヨ の()

## srun options for parallel (SMP or MPI) jobs.

-N <min>-<max>, --nodes=<min>-<max>

-n,--ntasks=<n>

--tasks-per-node=<n>

-c,--cpus-per-task=<n>

Minimum and maximum node count. You can also specify the exact number.

Number of tasks (not equally distributed!)

Tasks per node. If used with -n it denotes the maximum number of tasks per node.

CPUs per tasks.

## A note on -n vs. -c

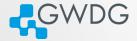

ロシ (日) (コン(コン)) 三日 のへで

## Rule of thumb

- -c for single node jobs
- -n for MPI jobs

#### Rule of thumb 2

## A note on -n vs. -c

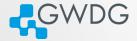

#### Rule of thumb

- -c for single node jobs
- -n for MPI jobs

#### Rule of thumb 2

If you are unsure if your program uses MPI, then it does not.

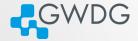

ロト (月) (日) (日) 三日 ののの

Reservation: scc-course

#### Usage

Either: --reservation=scc-course for each job Or: export SLURM\_RESERVATION=scc-course The latter has to be unset, if you want to submit to a partition besides medium.

# Try it!

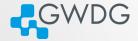

#### Exercises

- Try these job configurations
  - 10 tasks
  - 2 10 tasks distributed over 3 nodes
  - **3** nodes with 3 tasks each
  - 4 1 task with 5 cores
  - **5** 2 tasks per node on 2 nodes with 4 cores per task

use slurm\_resources script to get see the resources of your job

Resource Selection: Memory

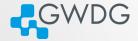

ロト (月) (日) (日) 三日 ののの

#### srun options

- --mem <size[K|M|G|T] > Memory per node.
- --mem-per-cpu < size[K|M|G|T] > Memory per core.
  - without options:
    - each partition has a DefMemPerCPU option
    - can be retrieved via scontrol show partition <name>

### The GWDG Scientific Compute Cluster

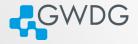

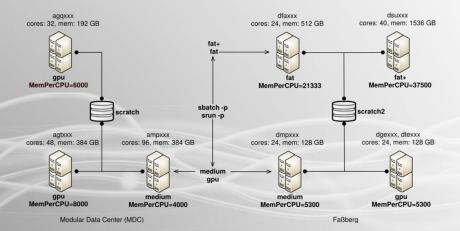

# Try it!

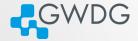

#### Exercise:

Play with the combination of number of cores or tasks, nodes and their effect on your available memory:

- 1 core and --mem 4G
- 2 3 tasks and 2 nodes, see effect of --mem and --mem-per-cpu
- **3** 20 tasks, see distribution of memory over hosts.

#### Non interactive Jobs

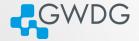

ロ > 、 同 > 、 こ + 、 三 > 三 三 シ へ ()

#### Problem

- if you have big jobs, your queue time will be long
- srun needs you to stay logged in
- jobs can run for days

Solution Batch Jobs!

#### Non interactive Jobs

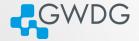

ロト (月) (日) (日) ヨヨ の(の

#### Problem

- if you have big jobs, your queue time will be long
- srun needs you to stay logged in
- jobs can run for days

Solution Batch Jobs!

#### sbatch: Using Job Scripts

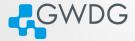

ロト (月) (日) (日) ヨヨ の(の

A job script is a shell script with a special comment section. The #SBATCH lines have to come first!

sbatch: Basic job script example

#!/bin/bash
#SBATCH -p medium
#SBATCH -t 10:00
#SBATCH -o job-%J.out

slurm\_resources

Submit with:

sbatch <script name>

### Jobscripts

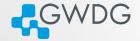

ロン (月) (コー(ヨ) ヨヨ の()

- A job script is essentially a normal script
- usually bash/shell, but can be any scripting language (R, python, perl)
- #SBATCH lines need to be at the top!
- you can copy files, load modules, and do any scripting you want
- for MPI, use srun or mpirun to start your program

#### More options

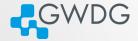

#### Solution

sbatch <slurm options> jobscript

--mail-type=<TYPE>

--mail-user=<address> -o/-e <file> get mail notifications (type: BEGIN, END, etc.) Default: \${USER}@gwdg.de Store job output in file (slurm-<jobid>.out by default). %J in the filename stands for the jobid.

# Slurm Commands

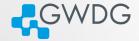

ロト (月) (日) (日) 三日 ののの

sinfo Info about the system and partitions. -p <partition>, -t <state> squeue Show the job queue. -p <partition>, --me scancel Cancel Job scancel <JobID> scancel -p <partition>|-u \$USER

#### Exercises

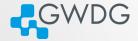

#### Exercise

Write your own Job script.

- Use echo, hostname, and sleep X (sleep for X seconds) to generate output or have it running for a longer time.
- Have the job send you an email. Advanced: Take a look at the different mail-type options. What do they do?
- Write the output to a different file. Redirect output and error into different files. Advanced: Take a look at the filename pattern options. Include node and job name in the output file.
   Time: 20 Minutes

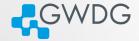

ロン (得) (コン(ヨ) ヨヨ ののの

#### Distributing tasks in the medium partition

#SBATCH -p medium #SBATCH -n 240 #SBATCH -o job-%J.out

module purge
module load intel/compiler intel/mkl intel/mpi namd

srun namd2 +setcpuaffinity apoal.namd

This will spread tasks among many nodes.

### Task Distribution fixed

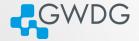

ロン (得) (コン(ヨ) ヨヨ ののの

#### Distributing tasks in the medium partition

#SBATCH -p medium #SBATCH -N 10 #SBATCH --ntasks-per-node 24 #SBATCH -o job-%J.out

module purge
module load intel/compiler intel/mkl intel/mpi namd

srun namd2 +setcpuaffinity apoal.namd

Memory is faster then network! Try to spread your tasks to as little nodes as possible.

#### Job Disk Space Usage Options

/local Local hard disk of the node. SSD based and therefore a very fast option for storing temporary data. Automatic file deletion. A temporary directory is created on all nodes at \$TMP\_LOCAL.

GWDG

- /scratch Shared scratch space, available on most nodes, but there are two instances (use -C scratch or -C scratch2). Very fast, no automatic file deletion, but also no backup! Files may have to be deleted manually when we run out of space.
- - \$HOME Available everywhere, permanent, with backup. Personal disk space can be increased. Comparably slow.

### The GWDG Scientific Compute Cluster

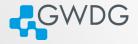

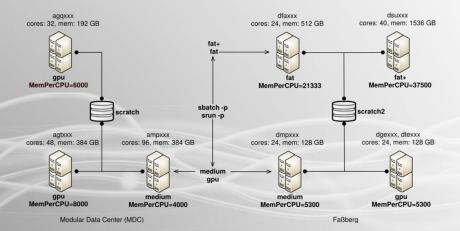

#### Recipe: Using /scratch

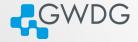

ロト (月) (日) (日) 三日 ののの

#!/bin/bash
#SBATCH -p medium
#SBATCH -n 24
#SBATCH -N 1
#SBATCH -C scratch
#SBATCH -t 1-00:00:00

```
export g09root="/usr/product/gaussian/g09/d01"
source $g09root/g09/bsd/g09.profile
```

```
if [ ${TMP_SCRATCH} -a -d ${TMP_SCRATCH} ]; then
    export GAUSS_SCRDIR=${TMP_SCRATCH}
else
    export GAUSS_SCRDIR=$TMP_LOCAL
fi
```

g09 myjob.com myjob.log

# Try it!

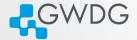

ロン (月) (コー(ヨ) ヨヨ の()

#### Exercise

Write a job script, where you

- create a scratch directory
- copy data from your home file system to the scratch directory
- run a job with the data
- copy the results back
- delete the scratch directory

If you do not have a program/data to try this on, there is a small python program in /scratch1/projects/scc-course/ and a bit of input data.

# The fat+ partition

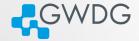

ロン (月) (コー(ヨ) ヨヨ の()

The fat+ partition contains:

- 5 nodes with 1.5Tb Memory
- I node with 2Tb Memory

Usage recommendations:

- Work your way up. Start in fat and only use fat+ if your jobs runs out of memory.
- Use sacct or profit-hpc, see if your job really is memory bound
- When unsure, ask us!
- --memor --mem-per-cpu is mandatory
- You might get angry mails from me, if you waste resources here

Recipe: Combine shared memory and MPI

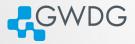

ロト (月) (日) (日) 三日 ののの

#### Running hybrid jobs

#SBATCH -p medium #SBATCH -N 5 #SBATCH --ntasks-per-node=4 #SBATCH --cpus-per-task=6 #SBATCH -o job-%J.out

module purge
module load openmpi/gcc

export OMP\_NUM\_THREADS=\$SLURM\_CPUS\_PER\_TASK

srun hybrid\_job

# Longer or shorter jobs

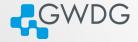

#### The -- qos parameter

- Default maximum runtime: 2 days
- --qos= <qos> can select a QoS
- Two extra QoS available:

short for shorter jobs (max. 2h), has higher priority, limited job slots long longer jobs (max. 5d), limited job slots.

#### But my job is even longer

- try parallelizing more
- break it down into smaller steps
- check, if your software supports checkpoints
- check again!
- contact us

### More Slurm Commands

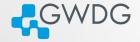

ロン (得) (コン(ヨ) ヨヨ ののの

### Using the gpu partition

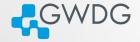

ロト (月) (日) (日) 三日 ののの

#### **GPU** parameters

- -G | --gpus=[type:]<n> requests n GPUs of type
- --gpus-per-task=[type:]<n> requests n GPUs of type per task
- --gpus-per-node=[type:]<n> requests n GPUs of type per node
  - CPUs are evenly distributed for every GPU
  - Available types are:
    - ➡ rtx5000
    - ➡ v100
    - 🗯 k40
    - ⇒ gt×1080
    - ⇒ gtx980
  - See: sinfo -p gpu --format=%N,%G

# Debugging

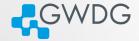

- take a look at your output files, while the job is running:
  - ➡ tail -f /path/to/output
- take a look at the jobs, while it is running
  - > you can ssh into every node that currently calculates your job
  - use htop to see the processor and ram usage

# Debugging

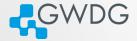

Read the extra job information

```
JobID = 4383174
User = mboden, Account = admin
Partition = gpu, Nodelist = dge[001,006]
[job output]
Submitted: 2020-04-24T17:35:41
Started: 2020-04-24T17:35:41
Ended: 2020-04-24T17:45:45
Elapsed: 10 min, Limit: 60 min, Difference: 50 min
CPUs: 2. Nodes: 2
To generate the ProfiT-HPC text report, run the following command
profit-hpc 4383174
```

Take a look at all the information. Is it as expected?

# Debugging

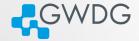

ロン (月) (コー(ヨ) ヨヨ の()

#### Read your errors!

slurmstepd: error: Detected 1064 oom-kill event(s) in step XXXXX.0 cgroup. Some of your processes may have been killed by the cgroup out-of-memory handler. srun: error: gwda024: task 3: Out Of Memory

Might have something to do with memory! Have a look at your jobs memory with: sacct -j JOBID -o jobid,MaxRSS,MaxRSSNode

And for more advanced job statistics, use profit-hpc

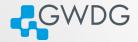

#### Section 7

### Using Slurm - Advanced

Even more possibilities!

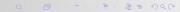

### Parallelization with Job Arrays

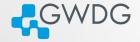

ロト (月) (日) (日) 三日 ののの

- For 'embarrassingly' parallel jobs
- starts an array of very similar jobs from a blueprint
- Please DO NOT use for loops for this

# Simple Example

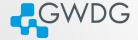

ロト (月) (日) (日) 三日 ののの

#!/bin/bash
#SBATCH -p medium
#SBATCH -t 10:00
#SBATCH -n 1
#SBATCH -c 4

module load python/3.9.0
for i in {1..100}; do
 python myprogram.py \$i
done

Spawns one job with 100 iterations sequentially

# Simple Example

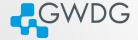

ロト (月) (日) (日) 三日 ののの

#!/bin/bash
#SBATCH -p medium
#SBATCH -t 10:00
#SBATCH -t 10:00
#SBATCH -t 10
#SBATCH -t 1
#SBATCH -t 1

```
module load python/3.9.0
python myprogram.py $SLURM_ARRAY_TASK_ID
Spawns 100 jobs in parallel with 1 iteration.
```

# Parallelization with Job Arrays

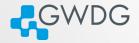

ロトイロトイロト 三日 シタク

| Notation      | Effect                                                    |
|---------------|-----------------------------------------------------------|
| -a 0-5        | Range, from 0 to 5                                        |
| -a 1,5,12     | Specific Numbers                                          |
| -a 0-5:2      | Step size 2: in 0, 2, 4                                   |
| -a 0-11%4     | Only four jobs at once.                                   |
| -a 0-11%1     | Run all jobs sequentially                                 |
| -a 0-5:2,20%2 | Everything combined.<br>0,2,4,20, but only two at a time. |
|               | 0,2,4,20, but only two at a time.                         |

#### **Environment Variables**

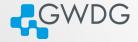

ロン (得) (コン(ヨ) ヨヨ ののの

- control jobs via environment variables:
  - \$SLURM\_ARRAY\_TASK\_ID
  - \$SLURM\_ARRAY\_TASK\_COUNT
  - \$SLURM\_ARRAY\_TASK\_MAX
  - \$SLURM\_ARRAY\_TASK\_MIN
  - \$SLURM\_ARRAY\_TASK\_STEP

# More Complex Example

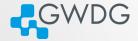

ロン (得) (コン(ヨ) ヨヨ ののの

```
#!/bin/bash
#SBATCH -p medium
#SBATCH -t 10:00
# insert X as the number of .inp files you have -1
# ls *.inp | wc -l
#SBATCH -a 0-X
```

```
shopt -s nullglob
arr=(./*.inp)
```

```
./big_computation ${arr[$SLURM_ARRAY_TASK_ID]}
Or leave out the -a line and add to sbatch
sbatch -a 0-$(($(ls ./*.inp | wc -1)-1)) jobarray.sh
```

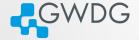

Wait for a specific job to finish, before the next starts:

-d | --dependency=dependency\_definition

where dependency\_definition can be: after:job\_id[+time] After the specified jobs start or are cancelled afterok:job\_id After the specified jobs have successfully executed afternotok:job\_id After the specified jobs have terminated in some failed state

afterany:job\_id After the specified jobs have terminated.

# Job Dependencies

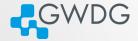

ロト (月) (日) (日) 三日 ののの

- use sbatch --parsable when scripting dependencies.
- If dependency is not met, job needs to be canceled manually
- More details in the sbatch man-page or online help

#### Miscellaneous Slurm Options

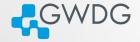

ロン (得) (コン(ヨ) ヨヨ ののの

--wrap= wrap the specified command string in a simple "sh" shell script. Only for sbatch.

--test-only Check script and give estimate when it would run.

--open-mode=append|truncate append or overwrite job files

--export=NONE don't export user environment, helpful for reproducibility.

--signal=B:12@600 Send signal 12 to job when 600 seconds before time limit. You can catch the signal in the script:

```
[...]
trap 'cp -af ${TMP_LOCAL}/* /scratch/your_dir/; exit 12' 12
your_job &
wait
```

# General Slurm advice

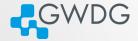

ロン (得) (コン(ヨ) ヨヨ ののの

- use job arrays where possible (don't sbatch in a for loop)
- set a reasonable time limit (not just 2 days)
- use the short QoS where applicable
- ask us!

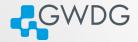

# Section 8

# Getting Help

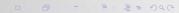

# Information sources

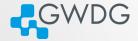

ロト (月) (日) (日) ヨヨ の(の

- man pages
- Slurm online help
  - ➡ For example: sbatch --help
- GWDG scientific compute cluster documentation
  - https://docs.gwdg.de/doku.php?id=en:services: application\_services:high\_performance\_computing:start
- GWDG scientific compute cluster user wiki
  - https://info.gwdg.de/wiki/doku.php?id=wiki:hpc:start
- HPC announce mailing list
  - https://listserv.gwdg.de/mailman/listinfo/hpc-announce

### Adding to the Wiki

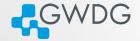

- Everyone with a cluster account can add to the Wiki!
- Please inform us of all changes and new articles at parallel@gwdg.de.
- Please add the category "Scientific Computing" to all contributions regarding the cluster.

# Rocket.Chat

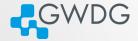

ロト (月) (日) (日) ヨヨ の(の

- Rocket.Chat Channel at: https://chat.gwdg.de/channel/hpc-users
- Mainly for quick questions
- Usually faster response but we might tell you to open a ticket

#### Using the GWDG Support Ticket System

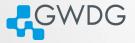

- Write an email to hpc-support@gwdg.de
- State your user id (\$USER)
- If you have a problem with jobs, always include:
  - 🗢 Job IDs
  - ➡ standard output ( -o <file>)
  - ➡ standard output ( -e <file>)
- If you have a lot of failed jobs send at least two outputs. You may also list the jobid's of all failed jobs.
- If you don't mind us looking at your files, please state this in your request
  - You may limit your permission to specific directories or files

# New: GöHPCoffee

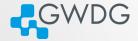

ロン (得) (コン(ヨ) ヨヨ ののの

- Bi-weekly meeting between users and admins.
- Format: Short focus session and open discussions and Q&A afterwards
- More Information at https://docs.gwdg.de/doku.php?id=en: services:application\_services:high\_performance\_computing:hpc\_coffee

The End

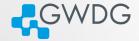

ロン (得) (コン(ヨ) ヨヨ ののの

# Thank you all for your attention!

Questions?

#### Digression: Directory Structure 1

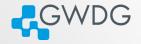

- Convention: Executables are stored in "bin", shared libraries in "lib" directories
- Directories in "\$PATH" are searched for binaries, directories in "\$LD\_LIBRARY\_PATH" for libraries
- Two strategies:
  - 1 Put everything directly under \$HOME/bin, \$HOME/lib
    - Easy to setup search paths
    - Difficult to remove software packages
  - 2 Put each software into its own subdirectory
    - Easy to remove software (with "rm -rf <subdirectory>")
    - Difficult to setup search paths

#### Digression: Directory Structure 2

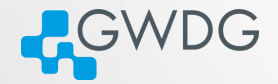

Or combine both strategies:

- Put each software in its own subdirectory
- Use "ln -s" to link everything to \$HOME/bin and \$HOME/lib, respectively
- Use "export LD\_LIBRARY\_PATH=\$HOME/lib:\$LD\_LIBRARY\_PATH; export PATH=\$HOME/bin:\$PATH" in your shell and scripts
- Use "find \$HOME/bin \$HOME/lib -xtype l -delete" after removing software